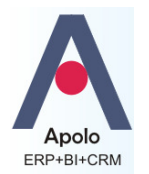

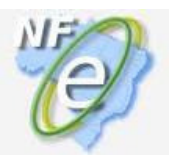

# **1- Geração e Envio Normal:**

Quando estiver tudo pronto para a geração da NF-e, selecione a nota, clique com o botão direito do mouse, selecione Processos, selecione Gera/Envia Nota Eletrônica (Figura 1). Esse processo GERA, ENVIA e recebe o RETORNO DO PROCESSAMENTO da Sefaz da sua UF . Se o ambiente da NF-e da Sefaz estiver funcionando perfeitamente e se a nota for validada pela Sefaz, a mensagem atual da NF-e no Apolo será **"Autorizado o uso da NF-e".**

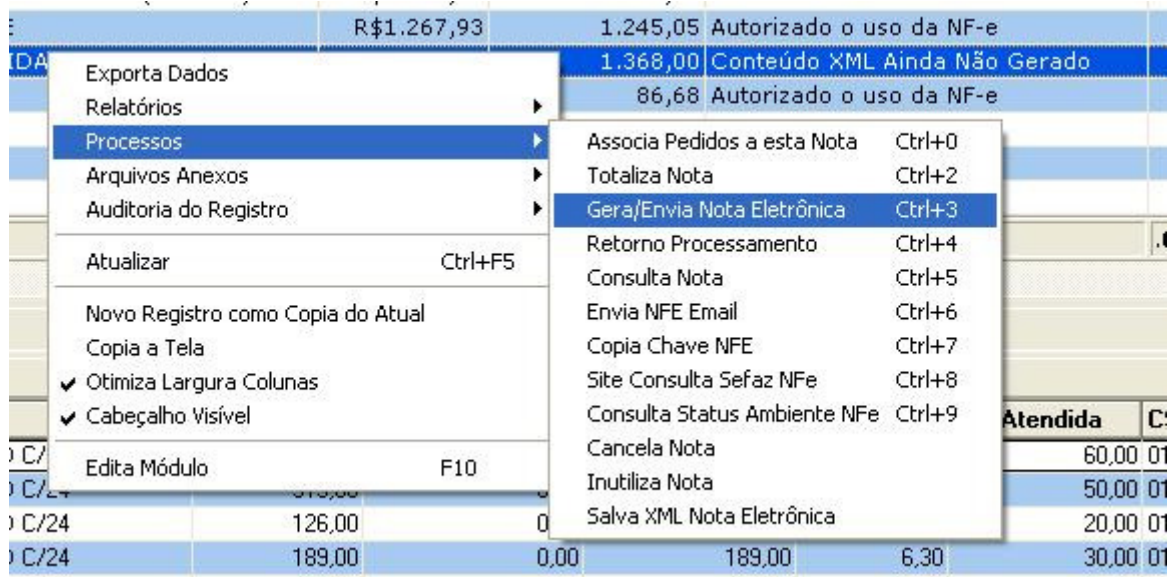

#### **(Figura 1)**

Para os casos em que a **nota não é autorizada** será necessário realizar os procedimentos descritos nos itens a sequir:

## **2- Procedimentos para casos de mensagens não autorização**

### **2.1-Mensagens de Rejeição (ver tabela de mensagens no anexo).**

Caso haja algum problema de validação dos dados da nota, a nota será rejeitada, assim, a mensagem Atual poderá ter erros diversos de validação **"Rejeição:..." (ver tabela de mensagens no anexo).** No caso de rejeição da nota, o procedimento é corrigir os dados da nota ao qual a mensagem refere-se e Gerar/Enviar a Nota Eletrônica novamente conforme mostra a figura 1.

### **2.2-Mensagens de avisos temporários (ver tabela de mensagens no anexo).**

Caso o ambiente da NF-e da Sefaz esteja com problemas de comunicação, as principais mensagens que podem ser apresentadas são: **"Erro Genérico de Envio"**, **"Conteúdo XML Gerado e Nota Ainda Não Enviada", "Lote recebido com sucesso", "Lote em processamento ".** 

Saiba como proceder para cada uma das mensagens abaixo:

### **"Erro Genérico de Envio" ou "Conteúdo XML Gerado e Nota Ainda Não Enviada"**

Em ambas as mensagens, a NF-e ainda não está no banco de dados da Sefaz, devido algum problema de comunicação, portanto, será necessário **realizar novamente o procedimento de gerar/enviar** a NF-e, conforme mostra a Figura 1.

#### **"Lote recebido com sucesso" ou "Lote em processamento "**

Observe que quando ocorre um desses dois tipos de mensagens, tanto a Chave quanto o Recibo da NF-e já aparecem no Apolo, isso indica que a nota já foi recebida pela Sefaz, mas ainda não foi processada nem autorizada (que em condições normais pode demorar até 3 minutos). O procedimento a ser realizado é o seguinte: selecione Processos, selecione **Retorno Processamento** (Figura 4).

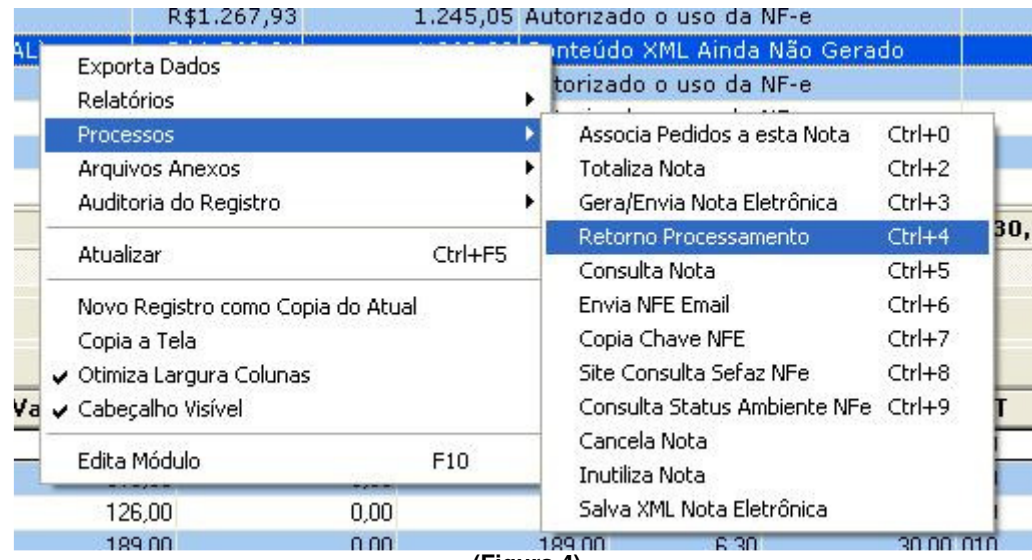

**(Figura 4)** 

Para os casos em que as mensagens de erro persistem, será necessário realizar os procedimentos descritos nos itens a seguir:

## **3- Checar condições de funcionamento do Ambiente da Sefaz Estadual:**

O primeiro passo é verificar como está o ambiente da NF-e da Sefaz, para isso, selecione Processos, selecione Consulta Status Ambiente NFe (Figura 2).

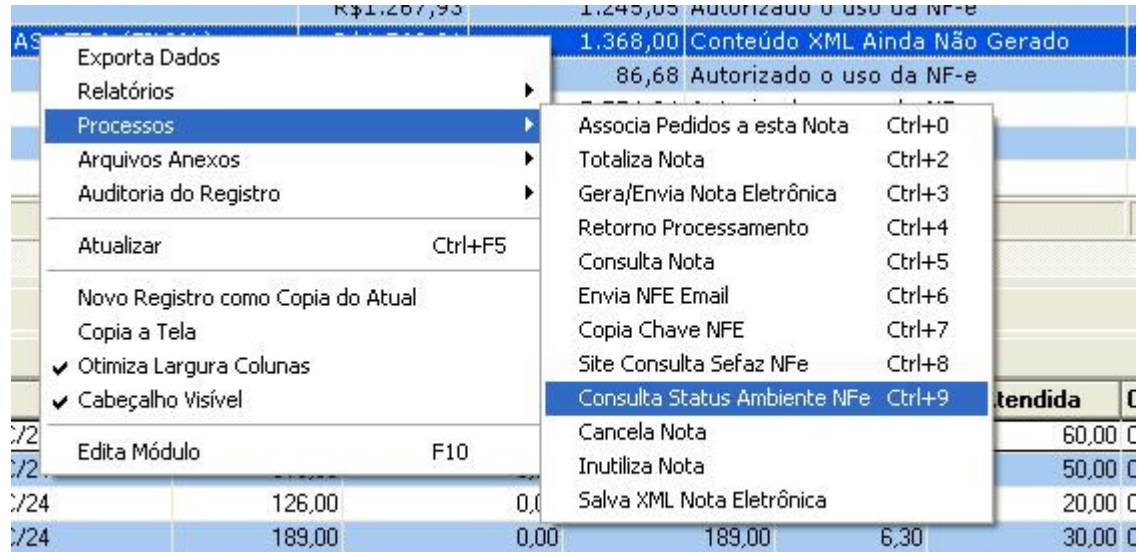

#### **(Figura 2)**

Caso o ambiente da NF-e da Sefaz da sua UF esteja Inativo (como PE e MT no exemplo abaixo), com círculos vermelhos principalmente nas colunas Recepção/Retorno de Recepção/Consulta Protocolo (Figura 3), é preciso aguardar até que volte a ficar Ativo.

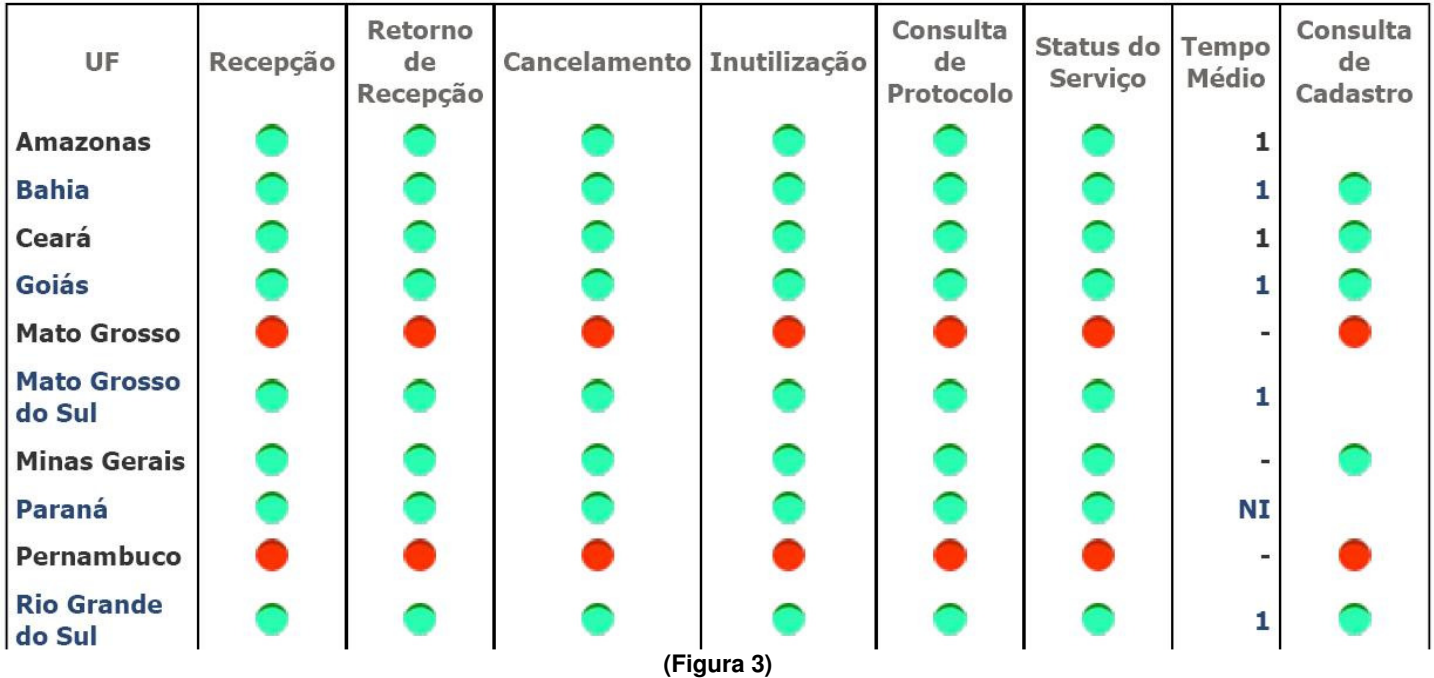

**OBS: Emissão NFE em regime de Contingência:** Em casos extremos em que a indisponibilidade do ambiente estadual é prolongado, o sefaz estadual passa a permitir que a nota fiscal seja emitida no regime de contingência SCAN (Sistema de Contingência do Ambiente Nacional), para isso será preciso emitir uma nova nota fiscal com a SÉRIE de Contingenciamento que tem código 900. Isto fará com que a comunicação passe a ser realizada com o servidor de Nacional e não com o servidor da SEFAZ estadual. Sendo ainda necessário Lavrar termo de ocorrência no livro RUDFTO (Registro de Utilização de Documentos Fiscais e Termos de Ocorrências). (ver também item 7 Informações sobre emissão de NFE em Contingência)

## **4- Consultar existência de Validação da NFE no Site do Sefaz Estadual:**

Este procedimento é indicado para os casos em que, por problemas de comunicação, a mensagem NFE no Apolo persiste em é **"Lote recebido com sucesso" ou "Lote em processamento "**, assim aconselhável realizar uma consulta diretamente no site da SEFAZ para verificar se a NFE já sido Autorizada, mas ainda não reconhecida com tal no Apolo.

Para consultar a situação atual da NF-e, selecione Processos, selecione Copia Chave NFe (Figura 5) para copiar a chave de acesso da NF-e para área de transferência do windows. Depois selecione Processos, selecione Site Consulta Sefaz NFe (Figura 6).

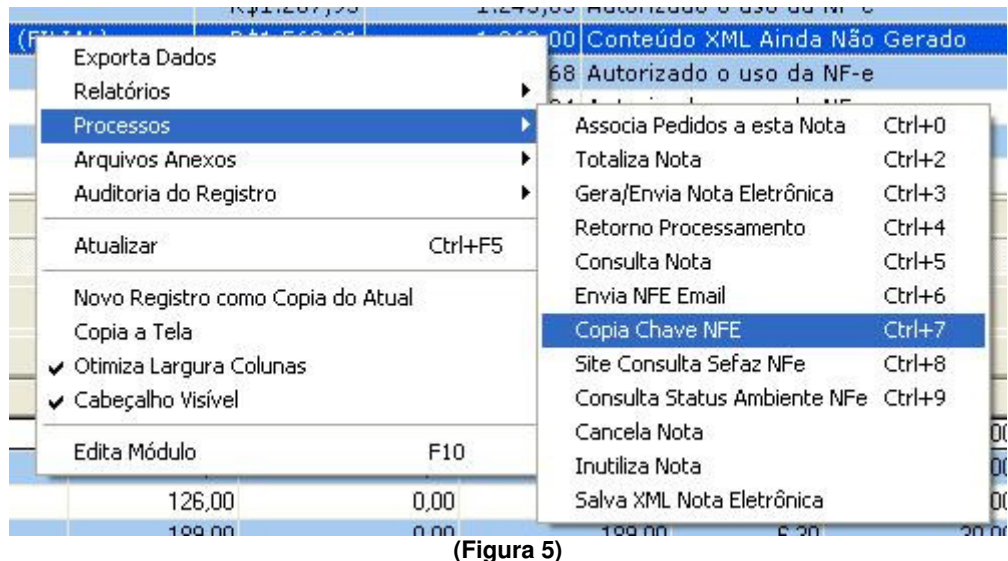

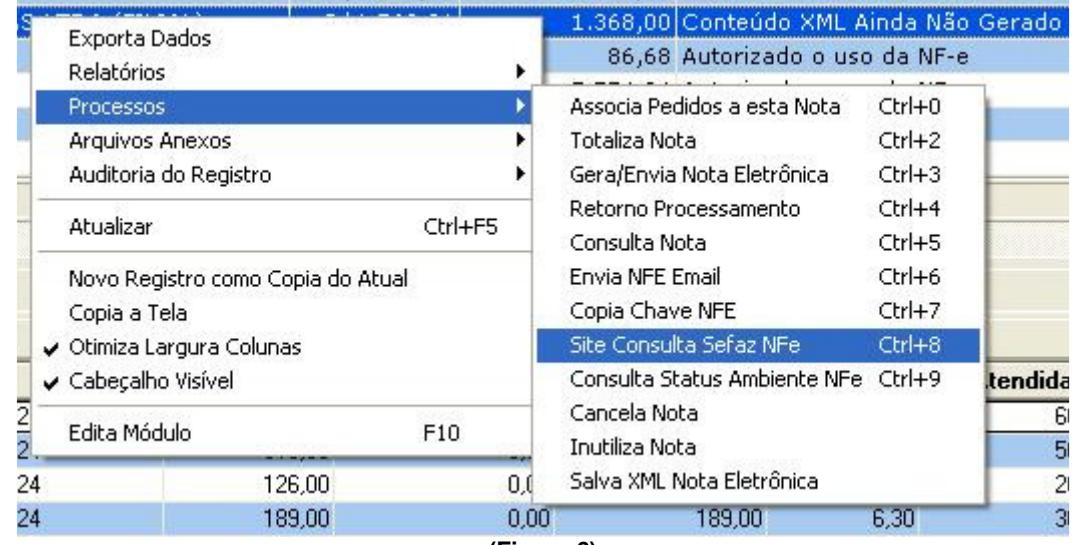

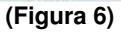

Irá abrir o site da Sefaz (Figura 7), cole a chave de acesso no campo indicado, digite o código que aparece na imagem ao lado e clique em Continuar. Veja na Figura 8 o local onde indica a situação atual da NF-e.

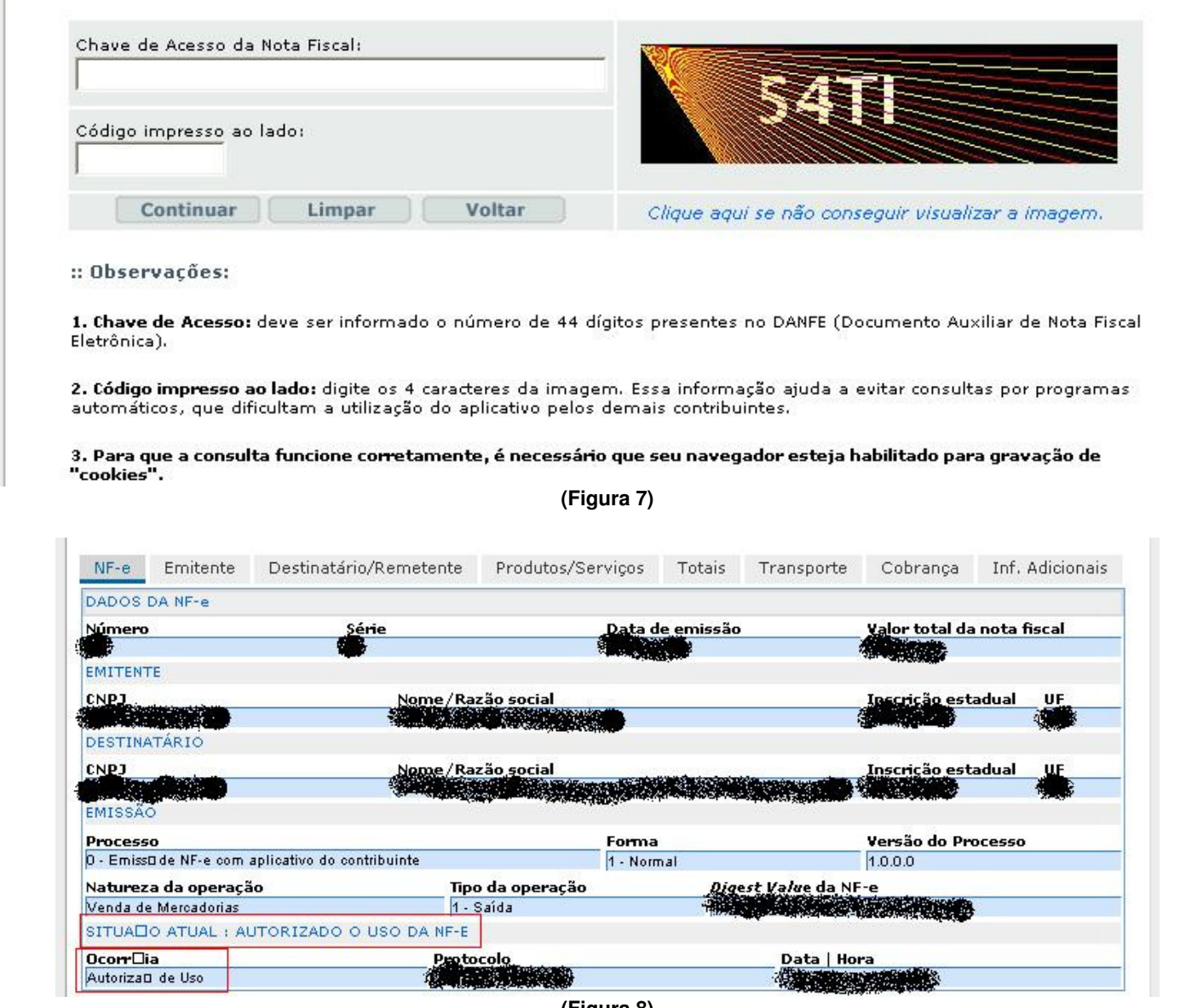

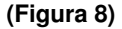

Caso a nota fiscal esteja com Autorização do Uso no site da Sefaz e esteja com qualquer outra mensagem no APOLO, deve-se contatar a FCA Tecnologia para avaliação das providencias necessárias.

## **5- Cancelamento de NFE:**

Somente poderá ser cancelada uma NF-e cujo uso tenha sido previamente autorizado pelo Fisco (protocolo "Autorização de Uso") e desde que não tenha ainda ocorrido o fato gerador, ou seja, ainda não tenha ocorrido a saída da mercadoria do estabelecimento. Atualmente o prazo máximo para cancelamento de uma NF-e é de 168 horas (7 dias), contado a partir da autorização de uso.

Quando necessário, o cancelamento da NFE no Apolo pode ser realizado selecionando o menu Processos – **Cancela Nota** (Figura 8).

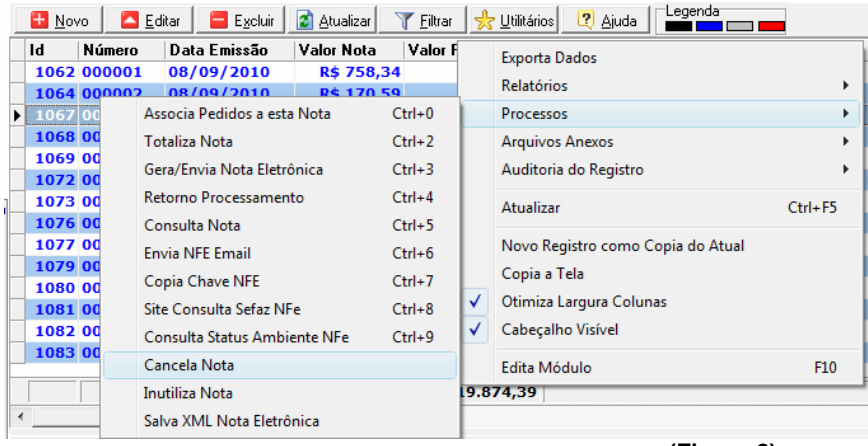

**(Figura 8)** 

## **6- Inutilização de NFE:**

Durante a emissão de NF-e é possível que ocorra, eventualmente, por problemas técnicos ou de sistemas do contribuinte, uma quebra da seqüência da numeração. Exemplo: a NF-e nº 100 e a nº 110 foram emitidas, mas a faixa 101 e 109, por motivo de ordem técnica, não foi utilizada antes da emissão da nº 110.

A inutilização de número de NF-e tem a finalidade de permitir que o emissor comunique à SEFAZ, até o décimo dia do mês subseqüente, os números de NF-e que não serão utilizados em razão de ter ocorrido uma quebra de seqüência da numeração da NF-e. A inutilização de número só é possível caso a numeração ainda não tenha sido utilizada em nenhuma NF-e (autorizada, cancelada ou denegada).

A inutilização do número tem caráter de denúncia espontânea do contribuinte de irregularidades de quebra de seqüência de numeração, podendo o fisco não reconhecer o pedido nos casos de dolo, fraude ou simulação apurados. As NF-e canceladas, denegadas e os números inutilizados devem ser escriturados, sem valores monetários, de acordo com a legislação tributária vigente.

Quando necessário, a inutilização da numeração no Apolo pode ser realizado selecionando o menu Processos – **Inutiliza Nota** (Figura 9).

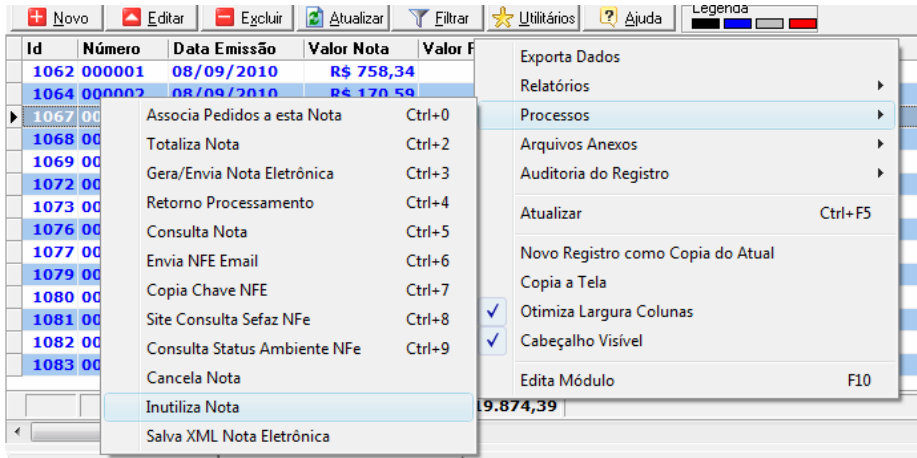

**(Figura 9)** 

## **7- Informações sobre emissão de NFE em Contingência**

Atualmente, além da emissão normal da NFe, temos mais 3 opções de envio da NFe para uso em caso de problemas. Estes problemas podem acontecer por problemas nos servidores da SEFAZ ou por problemas de conexão com a internet no lado do emissor.

#### SCAN - Sistema de Contingência do Ambiente Nacional

-Solicitação pela UF interessada, ou seja, você só poderá usar este modo de contingência caso o SEFAZ do seu estado autorize o uso;

-Alteração série da NF-e (série 900-999);

-Alteração do Número da NF-e (cada série terá sua própria numeração);

-Transmissão da NF-e, obtenção da autorização de uso;

-Impressão do DANFE em papel comum;

-Lavrar termo de ocorrência no livro RUDFTO (Registro de Utilização de Documentos Fiscais e Termos de Ocorrências).

#### DPEC - Declaração Prévia de Emissão em Contingência

-Envio Re: CONTATO SITE FCATEC da Principais Informações (chave de acesso;CNPJ ou CPF do destinatário;UF de localização

do destinatário; Valor Total da NF-e; Valor Total do ICMS;Valor Total do ICMS retido por ST); -Impressão do DANFE em papel comum;

-Após o término dos problemas o contribuinte deverá transmitir a NF-e emitida em Contingência Eletrônica.

-Lavrar termo de ocorrência no livro RUDFTO (Registro de Utilização de Documentos Fiscais e Termos de Ocorrências);

-Diferentemente do SCAN, pode ser usado quando o usuário desejar, mas necessita de conexão com a internet.

#### FS ou FS-DA - Formulário de Segurança

-Único modo que pode ser usado quando o usuário não tem nenhum modo de acesso a internet;

-Impressão em Formulário de Segurança (papel moeda) em 2 vias;

-Transmitir as NF-e imediatamente após o término dos problemas;

-Lavrar termo de ocorrência no livro RUDFTO(Registro de Utilização de Documentos Fiscais e Termos de Ocorrências).

Sempre que o contribuinte enfrentar uma situação de contingência, deverá lavrar termo no Livro Registro de Documentos Fiscais e Termos de Ocorrência, modelo 6, informando a data, a hora com minutos e segundos do seu início e seu término, a numeração e a série da primeira e da última NF-e geradas nesse período, identificando, dentre as situações descritas nos incisos I a III, qual foi a utilizada.

Em relação às NF-e que foram transmitidas antes da contingência e ficaram pendentes de retorno, o emitente, após a cessação das falhas, deverá solicitar o cancelamento das NF-e (ver item 5) que retornaram com autorização de uso e cujas operações não se efetivaram ou foram acobertadas por NF-e emitidas em contingência, bem como solicitar a inutilização (ver item 6) da numeração das NF-e que não foram autorizadas nem denegadas.

### **8- Informações adicionais**

Uma FAQ completa com perguntas e respostas sobre nota fiscal eletrônica (duvida gerais, cancelamento, inutilização, contingência...): http://www.nfe.fazenda.gov.br/portal/assuntoagrupado3.aspx

Tabela Completa de mensagens da NFE: http://www.fcatec.com/apolo/codigos\_mensagens\_NFE.pdf

> FCA Tecnologia de Informação **R. João Tude de Melo 77 sala 108, Parnamirim – Recife/PE CEP : 52060-0106 Fones (81)3265-0332/9961-6981 http://www.fcatec.com**